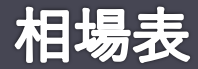

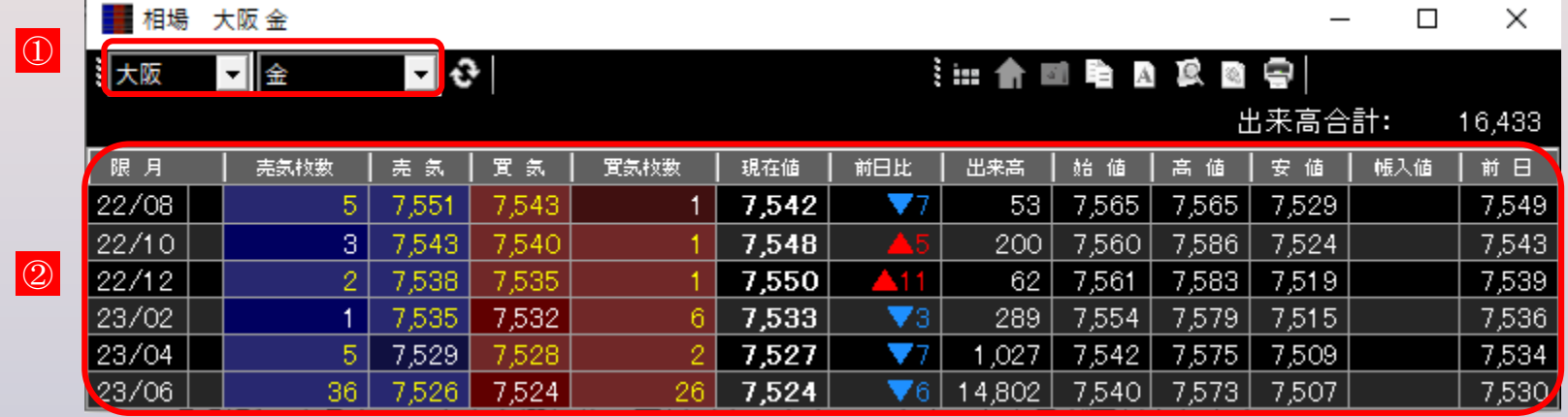

## **商品リスト**

取引所・商品をリストから選択後、更新ボタンをクリックすると表示が更新されます。

## **相場表**

範囲内をダブルクリックすると、該当商品・限月の気配値画面が起動します。